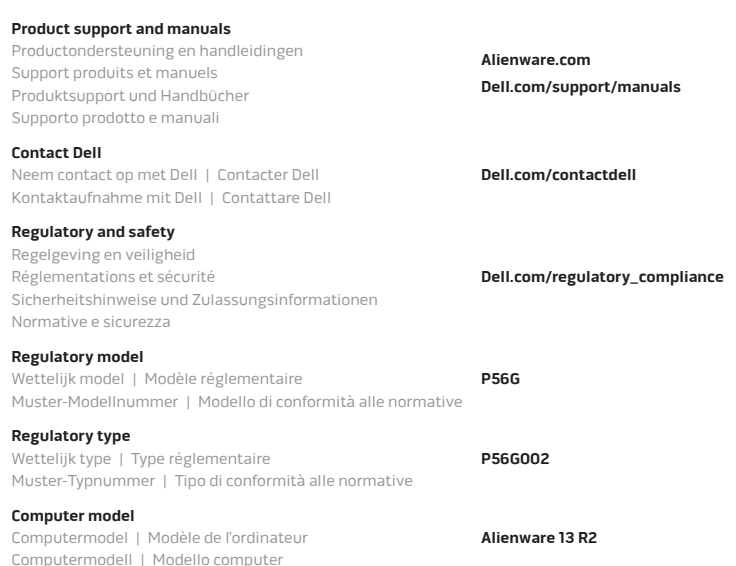

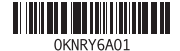

### **Allows to disconnect Alienware graphics amplifier**

Hiermee kan de Alienware graphics/versterker worden losgekoppeld

Déconnecter l'amplificateur graphique Alienware Ermöglicht das Trennen der Verbindung zum Alienware-Grafikverstärker

Consente di scollegare l'amplificatore grafico Alienware

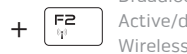

#### **Disable/enable wireless**

Draadloos netwerk uitschakelen/inschakelen Active/désactive le sans fil Wireless deaktivieren/aktivieren

Disattivare/Attivare modalità senza fili

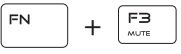

#### **Mute audio**

Geluid dempen | Couper le son Audio stummschalten | Disattiva audio

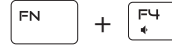

#### **Decrease volume**

Geluidsniveau omlaag | Diminuer le volume Lautstärke reduzieren | Diminuisci volume

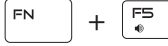

#### **Increase volume**

Geluidsniveau omhoog | Augmenter le volume Lautstärke erhöhen | Aumenta volume

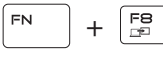

#### **Switch to external display**

Naar extern beeldscherm schakelen

Basculer vers un moniteur externe Auf externe Anzeige umschalten

Passa al display esterno

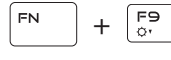

#### **Decrease brightness**

Helderheid verminderen | Diminuer la luminosité Helligkeit reduzieren | Riduci luminosità

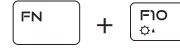

#### **Increase brightness**

Helderheid vermeerderen | Augmenter la luminosité Helligkeit erhöhen | Aumenta luminosità

+

FN.

FN.

**Disable/enable touchpad**

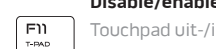

Touchpad uit-/inschakelen | Activer ou désactiver le pavé tactile Touchpad deaktivieren/aktivieren | Attiva/Disattiva touchpad

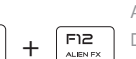

#### **Disable/enable AlienFX**

AlienFX uitschakelen/inschakelen

Désactivation/activation de AlienFX

AlienFX deaktivieren/aktivieren Attiva/disattiva AlienFX

### **NOTE:** For more information, see Specifications at **Dell.com/support**.

**N.B.:** Voor meer informatie, zie Specificaties op **Dell.com/support**.

**REMARQUE :** pour plus d'informations, consultez la section Caractéristiques à l'adresse **Dell.com/support**.

**ANMERKUNG:** Weitere Information finden Sie unter Technische Daten auf **Dell.com/support**.

**N.B.:** Per ulteriori informazioni, consultare Specifiche all'indirizzo **Dell.com/support**.

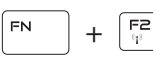

## **Connect the power adapter and press the power button**

Sluit de netadapter aan en druk op de aan-uitknop

Connectez l'adaptateur d'alimentation et appuyez sur le bouton d'alimentation

Netzadapter anschließen und Betriebsschalter drücken

Connettere l'adattatore di alimentazione e premere il pulsante Accensione

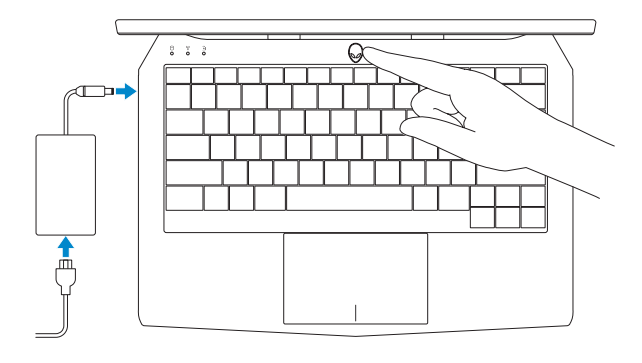

# **Shortcut keys**

 $+$   $\left[\frac{F_1}{\sqrt{2}}\right]$ 

Sneltoetsen | Touches de fonction Tastaturbefehle | Tasti di scelta rapida

# Quick Start Guide

Snelstartgids | Guide d'information rapide Schnellstart-Handbuch | Guida introduttiva rapida

## **ALIENWARE**

# **Alienware 13 R2**

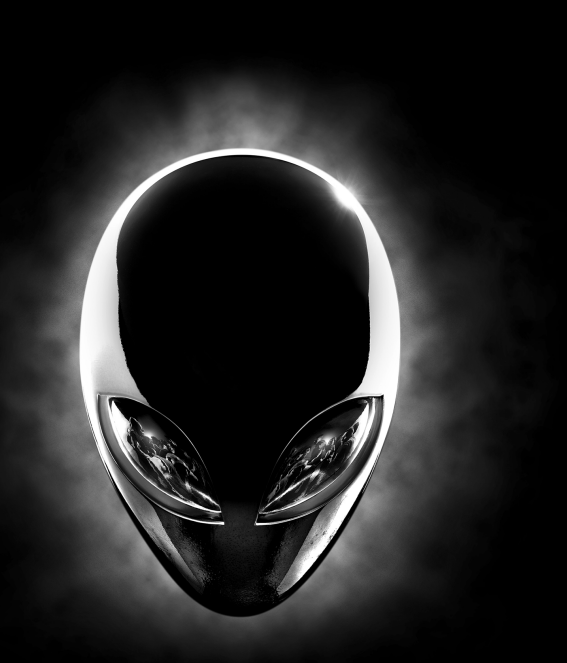

### **Features**

Kenmerken | Caractéristiques | Funktionen | Funzioni

- **1.** Microfoon rechts
- **2.** Statuslampje camera
- **3.** Camera
- **4.** Microfoon links
- **5.** Statuslampje Caps Lock
- **6.** Statuslampje draadloos netwerk
- **7.** Activiteitenlampje vaste schijf
- **8.** Poort voor netadapter
- **9.** Sleuf voor beveiligingskabel
- **10.** USB 3.0-poort met PowerShare
- **11.** Poort voor microfoon/hoofdtelefoon
- **12.** Headsetpoort
- **13.** Touchpad
- **14.** Toetsenbord met achtergrondverlichting
- **15.** Thunderbolt 3 poort (USB C)
- **16.** USB 3.0-poort
- **17.** Netwerkpoort
- **18.** Aan-uitknop
- **19.** Externe grafische poort
- **20.** HDMI-poort
- **21.** Servicetag
- 

- **1.** Microfono di destra
- **2.** Indicatore di stato della fotocamera
- **3.** Fotocamera
- **4.** Microfono di sinistra
- **5.** Indicatore di stato di BLOC MAIUSC
- **6.** Indicatore di stato modalità senza fili
- **7.** Indicatore di attività del disco rigido
- **8.** Porta adattatore di alimentazione
- **9.** Slot cavo di protezione
- **10.** Porta USB 3.0 con PowerShare
- **11.** Porta microfono/cuffie
- **12.** Porta auricolare
- **13.** Touchpad
- **14.** Tastiera retroilluminata
- **15.** Porta Thunderbolt 3 (USB tipo C)
- **16.** Porta USB 3.0
- **17.** Porta di rete
- **18.** Accensione
- **19.** Porta scheda grafica esterna
- **20.** Porta HDMI
- **21.** Etichetta Numero di servizio
- **1.** Right microphone
- **2.** Camera-status light **3.** Camera
- 
- **4.** Left microphone
- **5.** Caps-lock status light
- **6.** Wireless-status light
- **7.** Hard-drive activity light **8.** Power-adapter port
- **9.** Security-cable slot
- 
- **10.** USB 3.0 port with PowerShare
- **11.** Microphone/headphone port

**12.** Headset port **13.** Touch pad

- 
- **18.** Power button
- **19.** External Graphics Port
- 
- **14.** Backlit keyboard **15.** Thunderbolt 3 port (USB-C) **16.** USB 3.0 port
- **17.** Network port
- 
- 
- 
- **20.** HDMI port
- 
- 
- **21.** Service Tag label
- -
	-
- **1.** Rechtes Mikrofon
- **2.** Kamerastatusanzeige
- **3.** Kamera
- **4.** Linkes Mikrofon
- **5.** Feststelltastenanzeige
- **6.** Wireless-Statusanzeige
- **7.** Festplattenaktivitätsanzeige
- **8.** Netzadapteranschluss
- **9.** Sicherheitskabeleinschub
- **10.** USB 3.0-Anschluss mit PowerShare
- **11.** Mikrofon-/Kopfhöreranschluss
- **12.** Kopfhöreranschluss
- **13.** Touchpad
- **14.** Tastatur mit Hintergrundbeleuchtung
- **15.** Thunderbolt 3-Anschluss (USB-C)
- **16.** USB 3.0-Anschluss
- **17.** Netzwerkanschluss
- **18.** Betriebsschalter
- **19.** Externer Grafikkartenanschluss
- **20.** HDMI-Anschluss
- **21.** Service-Tag-Etikett

- 
- **3.** Caméra
- **4.** Microphone gauche
- **5.** Voyant de verrouillage
- **6.** Voyant d'état du sans fil
- 
- -
	-
- **1.** Microphone droit
- **2.** Voyant d'état de la caméra
- 
- 
- des majuscules
- 
- **7.** Voyant d'activité du disque dur
- **8.** Port de l'adaptateur d'alimentation
- **9.** Emplacement pour câble de sécurité
- **10.** Port USB 3.0 avec PowerShare
- **11.** Port pour microphone/écouteurs
- **12.** Port pour casque
- **13.** Pavé tactile
- **14.** Clavier rétroéclairé
- **15.** Port Thunderbolt 3 (USB-C)
- **16.** Port USB 3.0
- **17.** Port réseau
- **18.** Bouton d'alimentation
- **19.** Port graphique externe
- **20.** Port HDMI
- **21.** Étiquette de numéro de série
- 
- 
- 
- 
- 
- 
- 

- 
- 
- 
- 
- 
- 

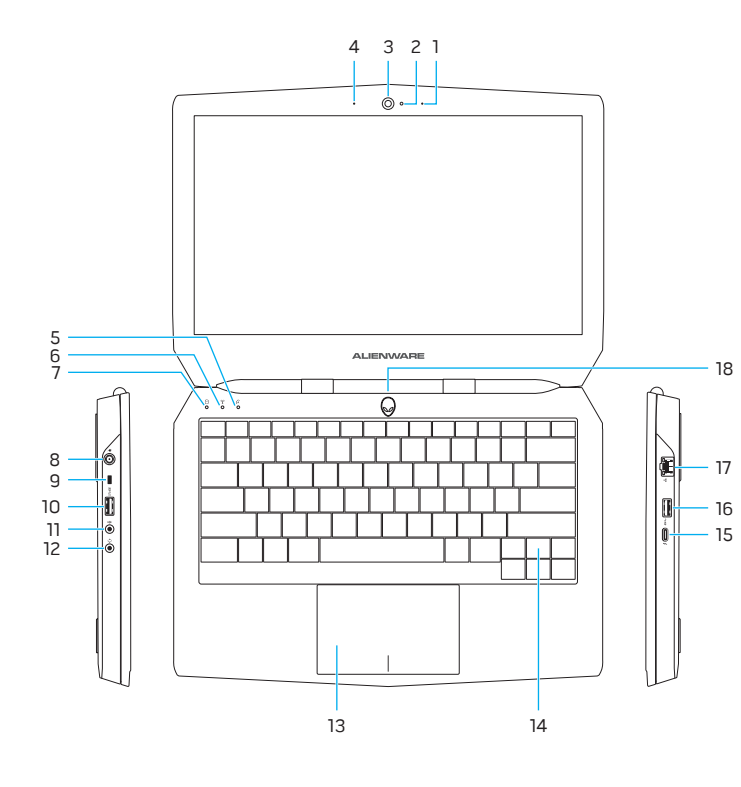

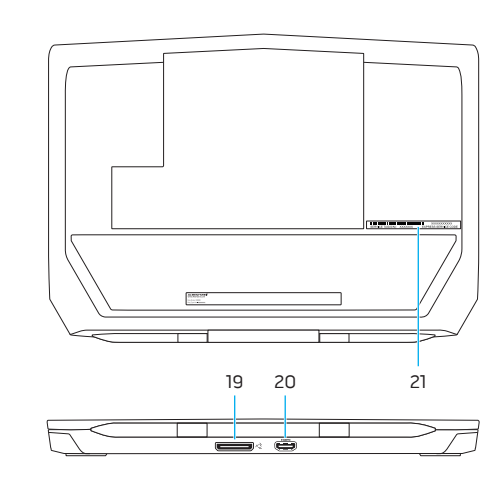